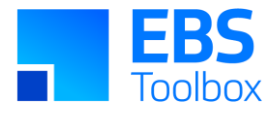

# More4apps Functional Impact Document Agreement & Funding Wizard

Created By: More4apps Creation Date: 16 October 2019 Version: 11 Version Date: 15 April 2025

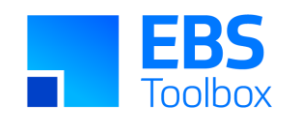

# **Contents**

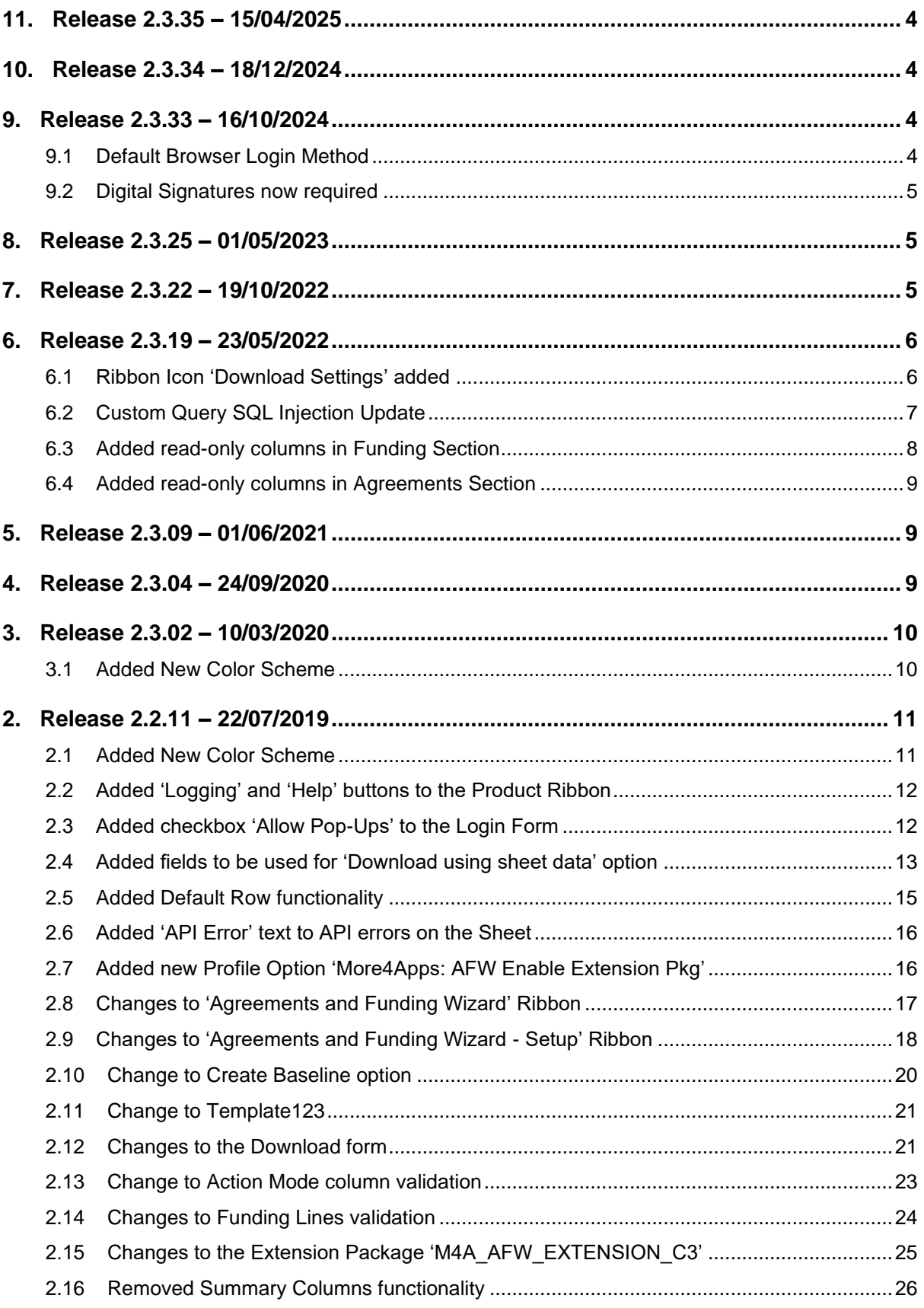

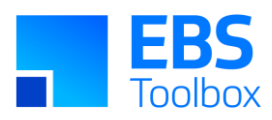

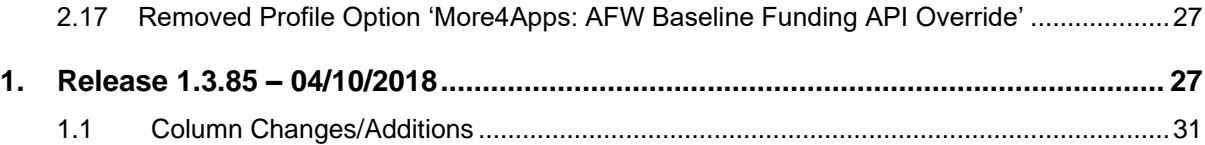

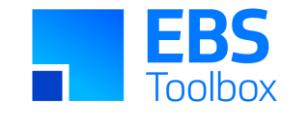

# 11. Release 2.3.35 – 15/04/2025

This release includes various bug fixes.

Whilst we at More4Apps have tried to maintain the same look and user interaction, some functionality may have been modified. You can still use your current template worksheets in the new version.

# 10. Release 2.3.34 – 18/12/2024

This release includes various bug fixes.

Whilst we at More4Apps have tried to maintain the same look and user interaction, some functionality may have been modified. You can still use your current template worksheets in the new version.

# 9. Release 2.3.33 – 16/10/2024

<span id="page-3-0"></span>This release includes various bug fixes and internal updates.

Whilst we at More4Apps have tried to maintain the same look and user interaction, some functionality may have been modified. You can still use your current template worksheets in the new version.

### 9.1 Default Browser Login Method

<span id="page-3-1"></span>A new login method has been added to the Wizard. The login method can be used with Oracle EBS 12.1 onwards. This method uses the default browser on your PC to display the EBS Login page. This is the best method to use if the 'Standard Login' method does not work for you.

<span id="page-3-3"></span><span id="page-3-2"></span>This method works well with SSO. Many SSO, security and compatibility issues will be resolved by using this method.

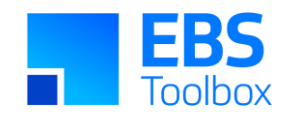

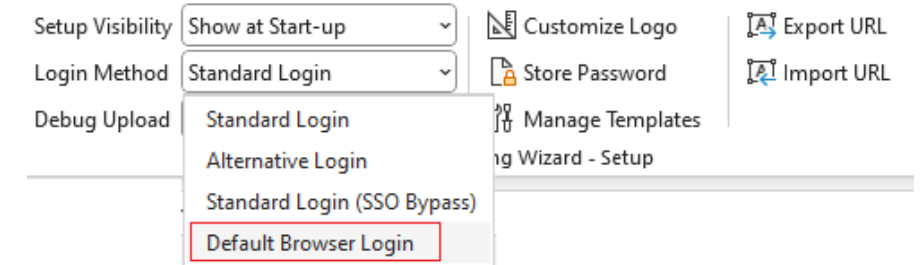

See the common user [documentation](https://horizon.more4apps.com/doco/GeneralDocs/CommonUserTopics/output/logging_in_and_out.htm) for further information.

### 9.2 Digital Signatures now required

In efforts to keep our products as secure as possible we've recently updated our Digital Signatures.

This Wizard is now more secure for you and provides better visibility for tracking and promptly fixing issues related to broken signatures. Moving forward, when you update your EBS Wizard, a More4apps digital signature will be automatically applied. This means that users may receive a message when copying worksheets from older versions. For more information on how to resolve this, check out the Security section of the [User Guide.](https://horizon.more4apps.com/doco/AFWRelease/output/security.htm)

# 8. Release 2.3.25 – 01/05/2023

This release includes various bug fixes and internal updates.

Whilst we at More4Apps have tried to maintain the same look and user interaction, some functionality may have been modified. You can still use your current template worksheets in the new version.

# <span id="page-4-2"></span><span id="page-4-1"></span><span id="page-4-0"></span>7. Release 2.3.22 – 19/10/2022

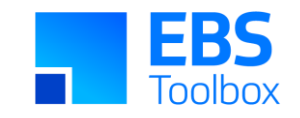

The following includes details of the incremental fixes, functionality changes and/or additions to the Agreement and Funding Wizard as part of its development and release process.

Whilst we at More4apps have tried to maintain the same look and user interaction, some functionality has been modified. You can still use your current template worksheets in the new version, provided they were created in version 2.2.11 or later. Additional read-only columns have been added in this version for both Agreements and Funding sections to provide more information. We have implemented a new color scheme in the release 2.3.02 of the Wizard so whilst you **can** use your previous template/worksheets in this version, we recommend that your templates are updated to incorporate the new color scheme.

# 6. Release 2.3.19 – 23/05/2022

The following includes details of the incremental fixes, functionality changes and/or additions to the Agreement and Funding Wizard as part of its development and release process.

Whilst we at More4apps have tried to maintain the same look and user interaction, some functionality has been modified. You can still use your current template worksheets in the new version, provided they were created in version 2.2.11 or later. Additional read-only columns have been added in this version for both Agreements and Funding sections to provide more information. We have implemented a new color scheme in the release 2.3.02 of the Wizard so whilst you **can** use your previous template/worksheets in this version, we recommend that your templates are updated to incorporate the new color scheme.

<span id="page-5-1"></span><span id="page-5-0"></span>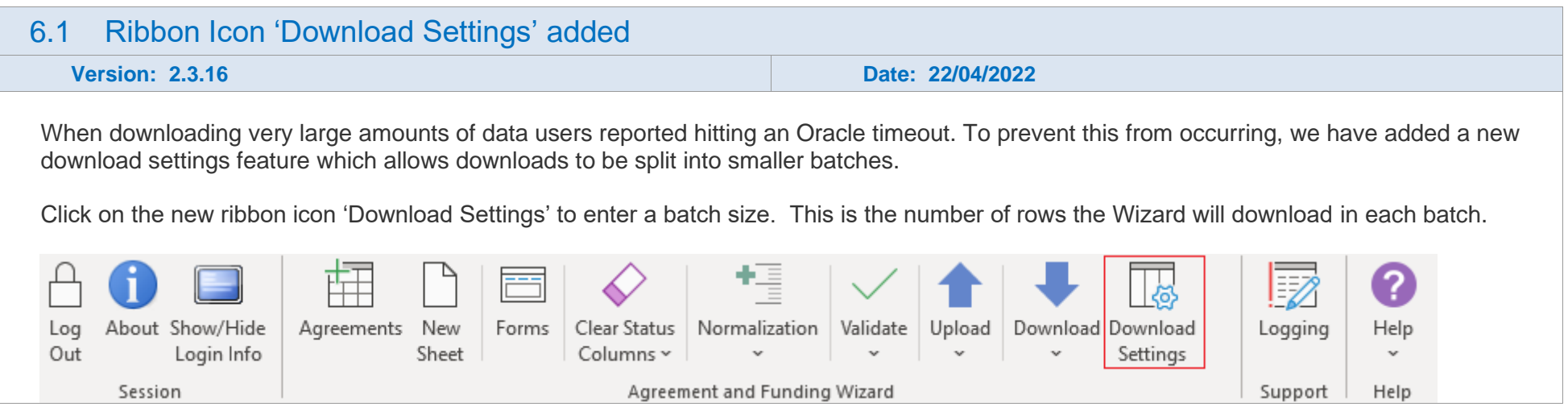

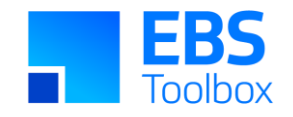

#### The following 'Download Settings' form will open:

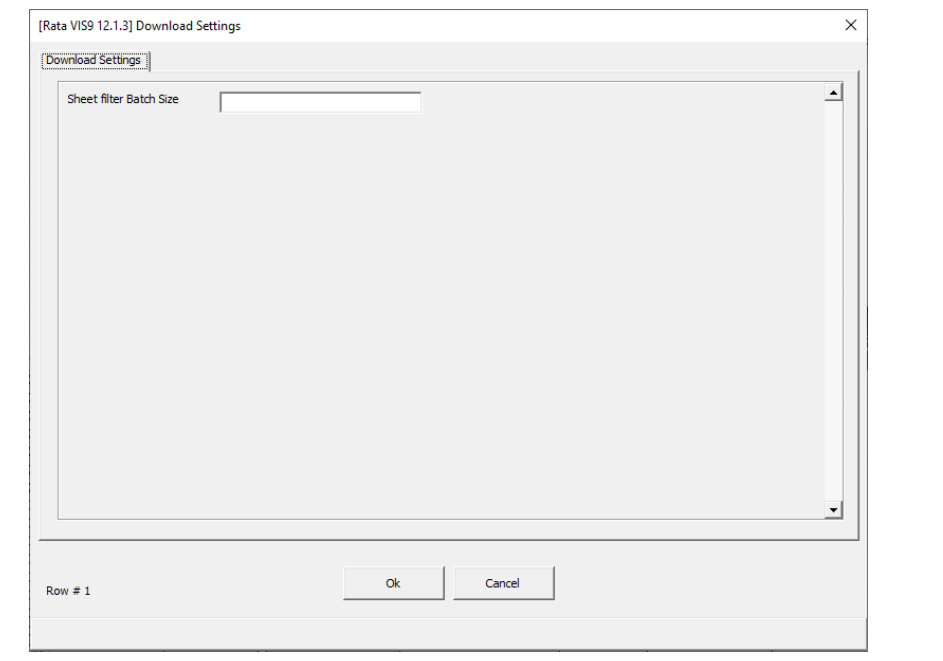

# 6.2 Custom Query SQL Injection Update

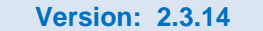

**Version: 2.3.14 Date: 21/02/2022**

Custom Query functionality will no longer allow written SQL criteria in the Download form. Download criteria must now be added using the provided controls.

<span id="page-6-0"></span>Example:

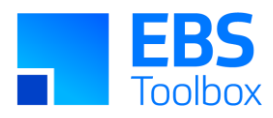

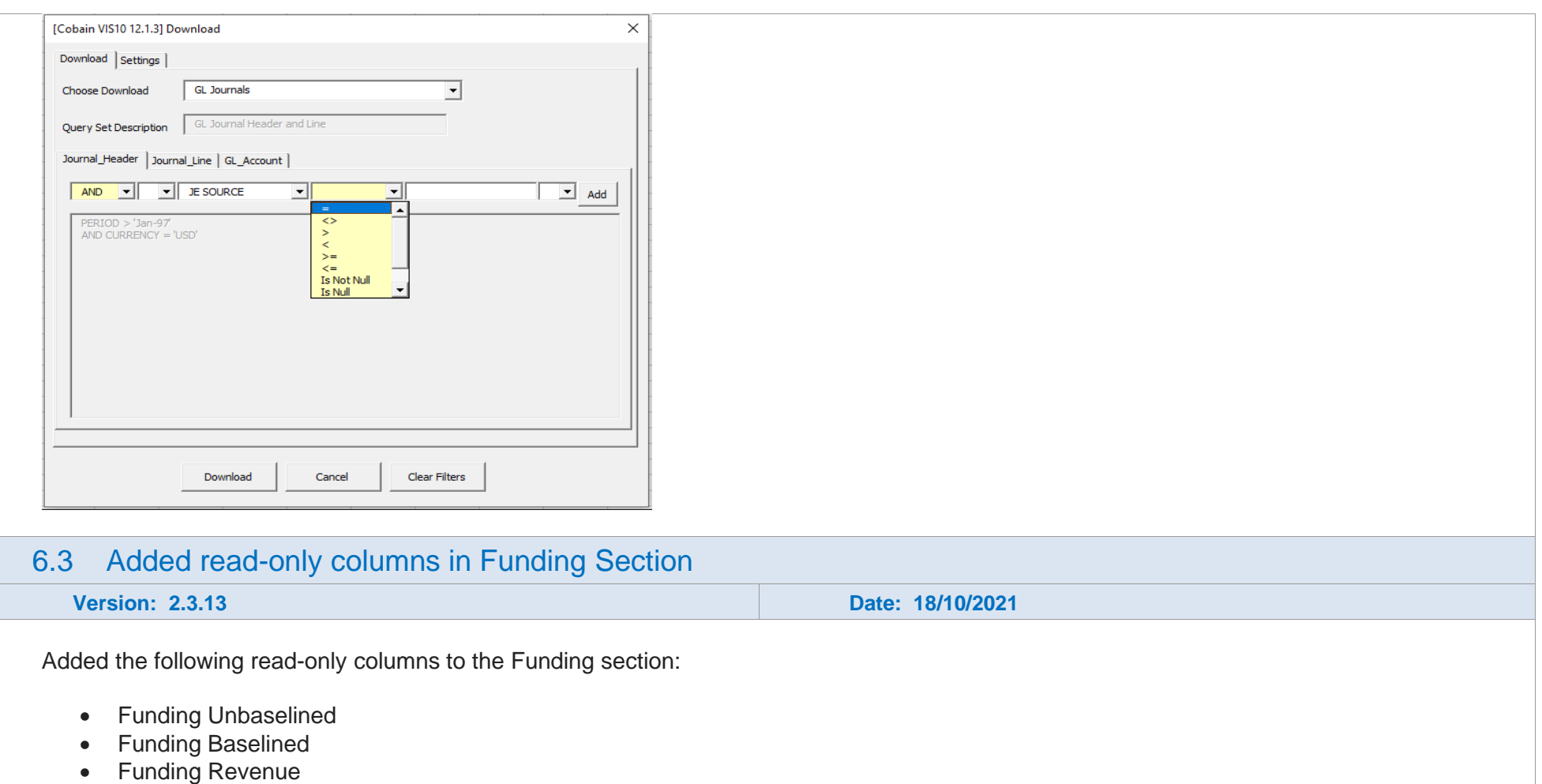

- Project Functional Net Revenue
- Funding Invoiced
- Funding Revenue Writeoff
- <span id="page-7-0"></span>• Balance Available

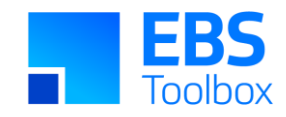

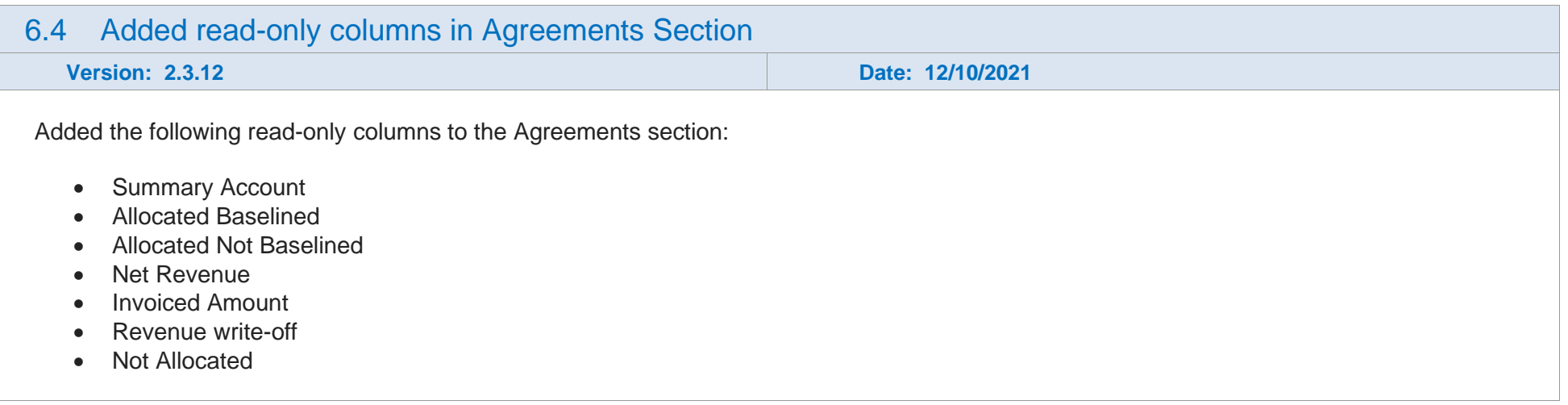

# 5. Release 2.3.09 – 01/06/2021

<span id="page-8-0"></span>The following includes details of the incremental fixes, functionality changes and/or additions to the Agreement and Funding Wizard as part of its development and release process.

Whilst we at More4apps have tried to maintain the same look and user interaction, some functionality has been modified. You can still use your current template worksheets in the new version, provided they were created in version 2.2.11 or later. We have implemented a new color scheme in the release 2.3.02 of the Wizard so whilst you **can** use your previous template/worksheets in this version, we recommend that your templates are updated to incorporate the new color scheme.

There are no functional changes to the layout and forms in this release.

# <span id="page-8-2"></span><span id="page-8-1"></span>4. Release 2.3.04 – 24/09/2020

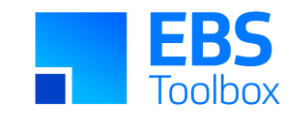

The following includes details of the incremental fixes, functionality changes and/or additions to the Agreement and Funding Wizard as part of its development and release process.

Whilst we at More4apps have tried to maintain the same look and user interaction, some functionality has been modified. You can still use your current template worksheets in the new version, provided they were created in version 2.2.11 or later. We have implemented a new color scheme in the previous version of the Wizard so whilst you **can** use your previous template/worksheets in this version, we recommend that your templates are updated to incorporate the new color scheme.

There are no functional changes to the layout and forms in this release.

# 3. Release 2.3.02 – 10/03/2020

The following includes details of the incremental fixes, functionality changes and/or additions to the Agreement and Funding Wizard as part of its development and release process.

Whilst we at More4apps have tried to maintain the same look and user interaction, some functionality has been modified. You can still use your current template worksheets in the new version, provided they were created in version 2.2.11 or later. We have implemented a new color scheme in this version of the Wizard so whilst you **can** use your previous template/worksheets in this version, we recommend that your templates are updated to incorporate the new color scheme.

For information on the changes, please see below:

<span id="page-9-1"></span><span id="page-9-0"></span>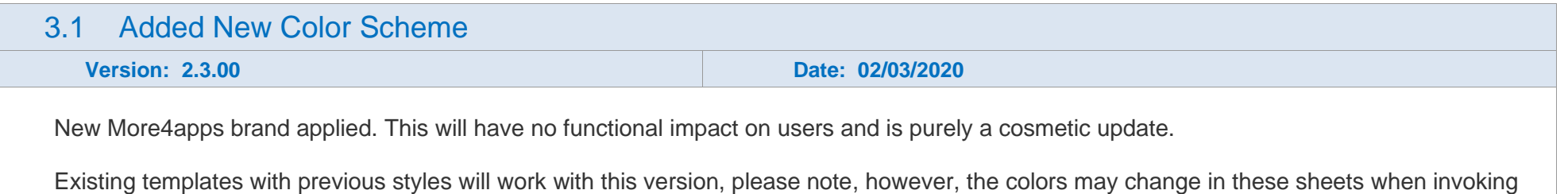

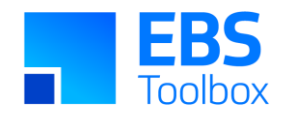

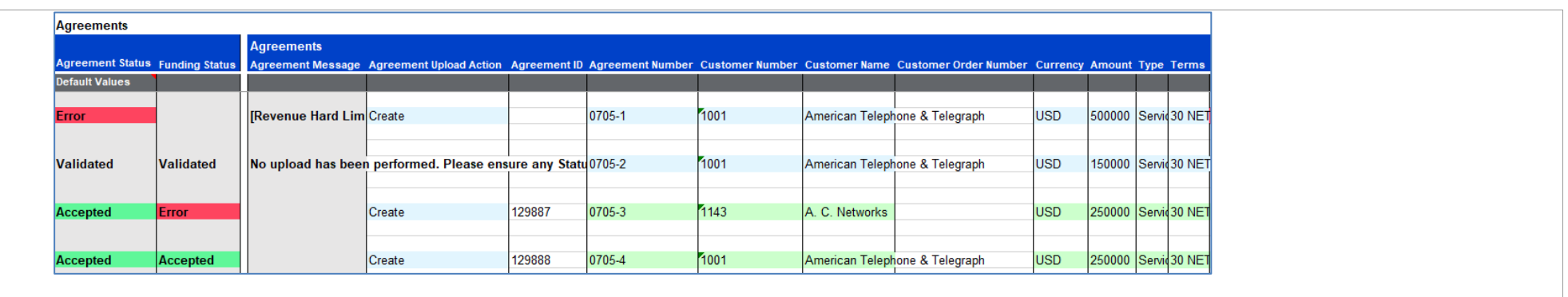

# 2. Release 2.2.11 – 22/07/2019

This is a major release of Agreement & Funding Wizard which has significant changes and performance updates.

Whilst we at More4Apps have tried to maintain the same look and user interaction, some functionality has been modified. You **cannot** use your previous template/worksheets in this new version as the layout structure of the Wizard has changed with the addition of Upload Status columns and data layout changes.

Note: Any macros used to write data to your current Worksheet will need to be updated. If More4Apps previously supplied your macros, please log a support call to have your macros updated.

There are no specific Agreement and Funding Wizard packages required as all code is contained within the More4Apps workbook. The More4Apps servlet and shared packages are still required.

This release enables templating to better control access to functions with the Wizard and the default behaviour of columns. System Administrators may wish to take advantage of implementing this. More information can be found [here:](https://horizon.more4apps.com/doco/AFWRelease/output/module_5_2.htm)

<span id="page-10-1"></span><span id="page-10-0"></span>For information on the changes included in this release, please see below:

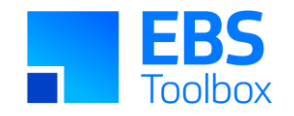

More4Apps has implemented a new color scheme, see below for an example:

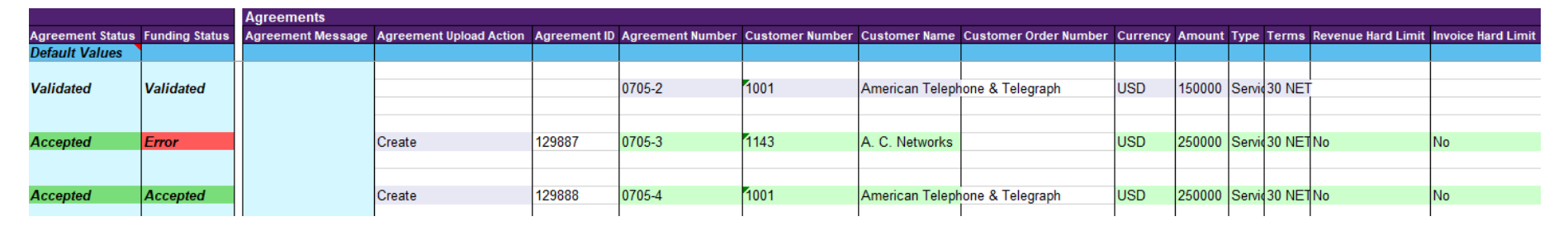

# 2.2 Added 'Logging' and 'Help' buttons to the Product Ribbon

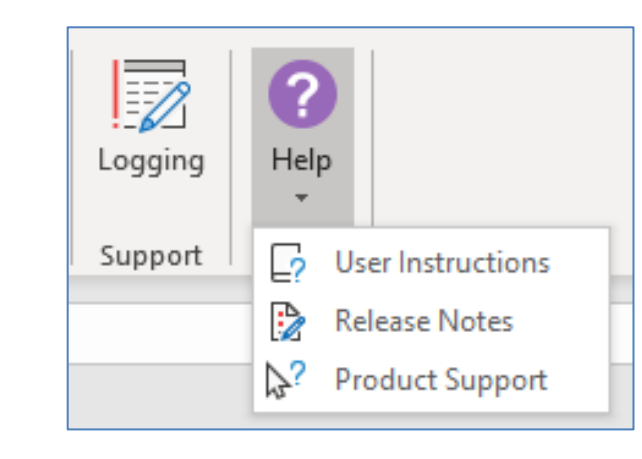

**Logging:** Click the 'Logging' button before upload and a new worksheet will record all actions taken by the Wizard. This new worksheet will be labelled 'M4A – Query Log' and will hold all upload information.

This is helpful for support to ensure that More4Apps has all the information required to resolve your issue.

**Help:** This button has three options:

•User Instructions – Link to the More4Apps online User guide for Element Entry Wizard.

•Release Notes – Link to the list of all version releases for the Wizard.

•Product Support – Link to the More4Apps support page where issues/requests can be logged by completing the form details.

Click [here](https://horizon.more4apps.com/doco/AFWRelease/output/module_13_2.htm) for more information about the above buttons.

<span id="page-11-1"></span><span id="page-11-0"></span>2.3 Added checkbox 'Allow Pop-Ups' to the Login Form

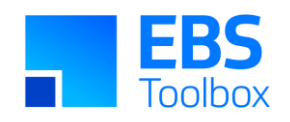

<span id="page-12-0"></span>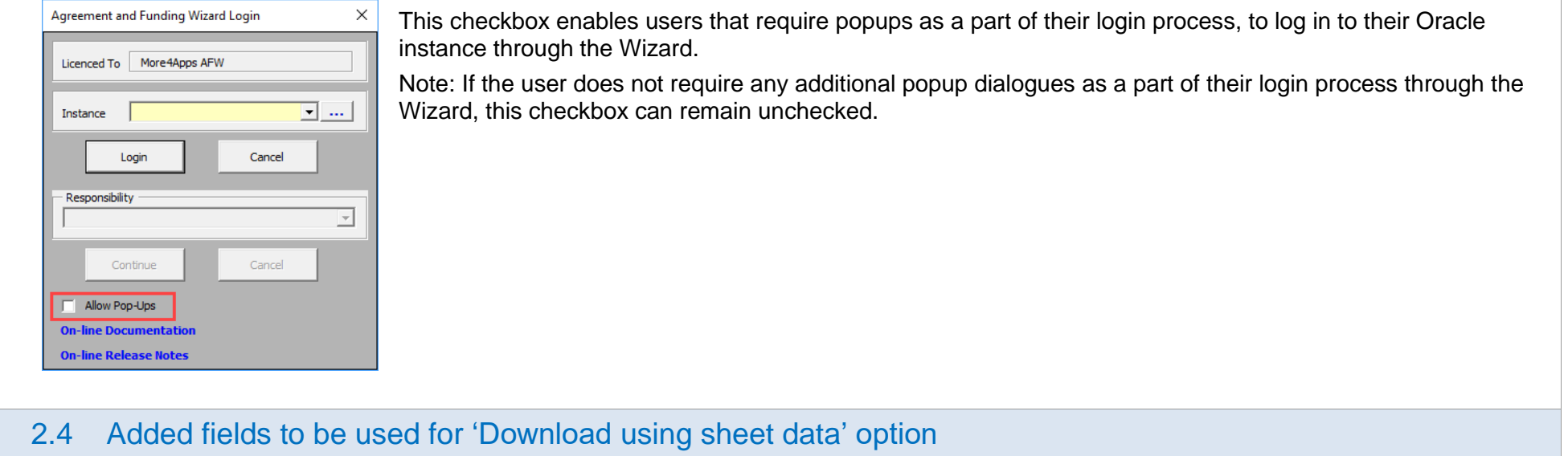

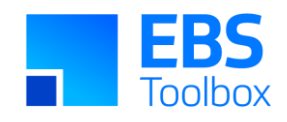

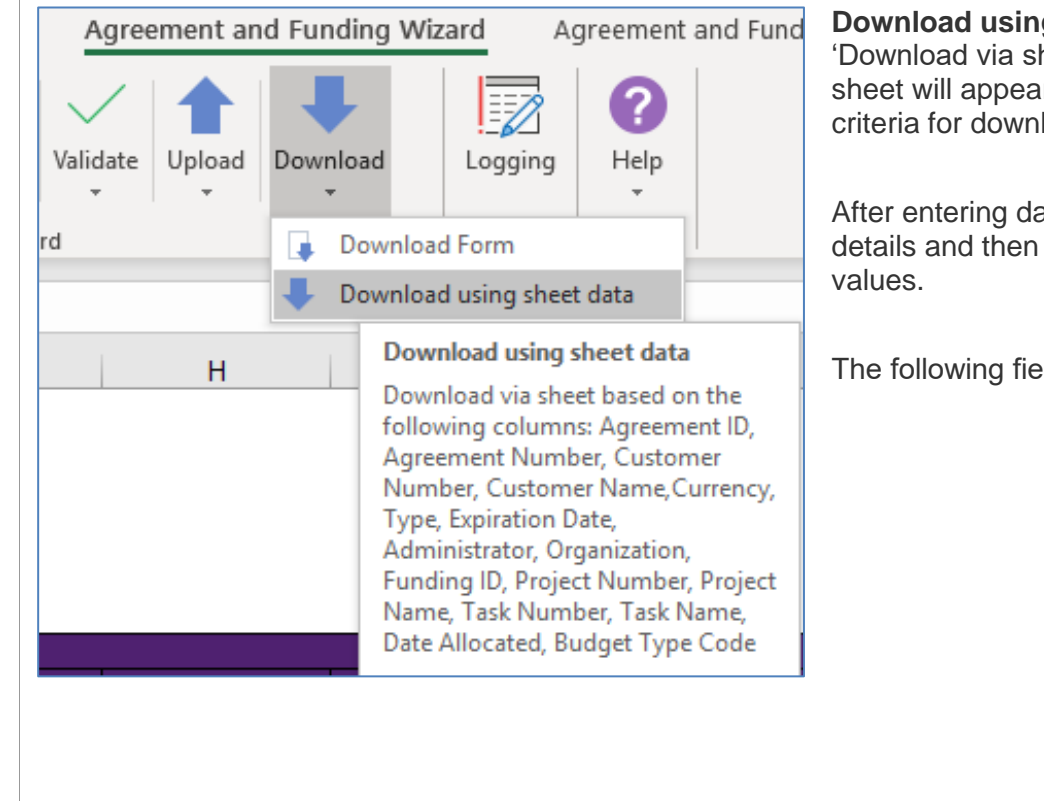

**g sheet data tooltip**: when you hover your mouse pointer over the heet' option, a list of columns you can use to download data back to the ar. You may enter data in one or more of the columns on the list as load.

ata or information into the worksheet, use your cursor to highlight the use this icon to download all details which are associated with these

He following to the following to the wheet when selecting to 'Download via sheet'.

- Agreement ID
- Agreement Number
- Customer Number
- Customer Name
- Currency Code
- Type
- **Expiration Date**
- Administrator
- Organization
- Funding ID
- Project Number
- Project Name
- Task Number
- Task Name
- Date Allocated
- Budget Type Code

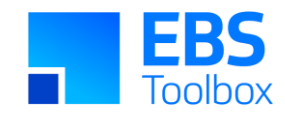

### 2.5 Added Default Row functionality

Use the Default Values row on the sheet to enter values to be applied to the lines below.

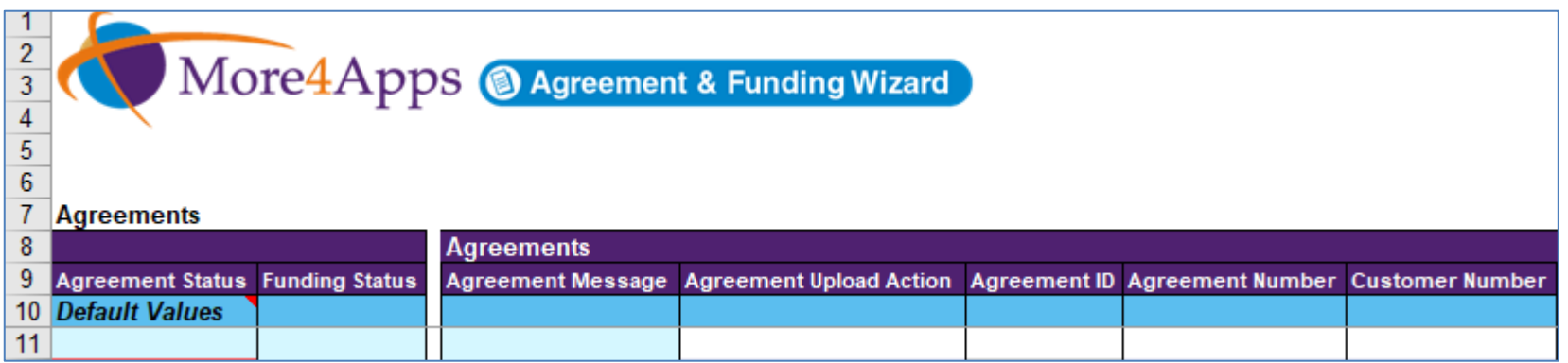

<span id="page-14-0"></span>Row 10 of the Wizard is reserved for Default Values. Any data rows below Row 10 will be populated with default values if they are blank. This occurs when validation is initiated on the worksheet and when the data entry form is opened. Any values that exist in the Default Values (Row 10) where the column is hidden, will default to your data entry rows.

Standard validation will apply if the defaulted value is not valid for the field.

**Warning:** Row 10 will now always work as a defaulting row. If you use older Agreement and Funding Worksheets in this new version, any data entered in Row10, irrespective of the row formatting, will default into blank cells in Row 11 and down.

**Example use:** Enter Default Values for columns 'Customer Number', 'Currency', 'Amount', 'Type', 'Terms', 'Revenue Hard Limit', 'Invoice Hard Limit', and 'Administrator'. Leave the columns blank for the rows with a Default Value in the Default Values row and upload. Blank values are populated with default values.

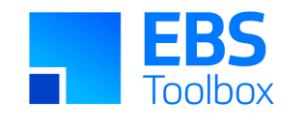

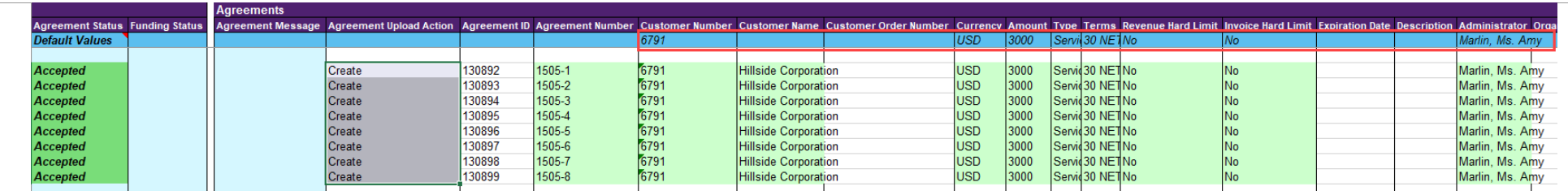

### 2.6 Added 'API Error' text to API errors on the Sheet

All error messages will now have "API Error: " in the front of errors that are supplied by the Oracle API. Additionally, it will include the name of the API at the end of the error message. Below is an example of one API error message displayed when a funding record is uploaded with Create Baseline set to Yes. The project selected for the funding record is invalid for baseline creation, therefore, fails with an error message: *API Error: You must enable the Baseline Funding Without Budget option for the project before you baseline the budget. (PROJECT=138530) (TASK=) (BUDGET\_TYPE=) (SOURCE\_NAME=) (START\_DATE=)[pa\_agreement\_pub.create\_baseline\_budget]*

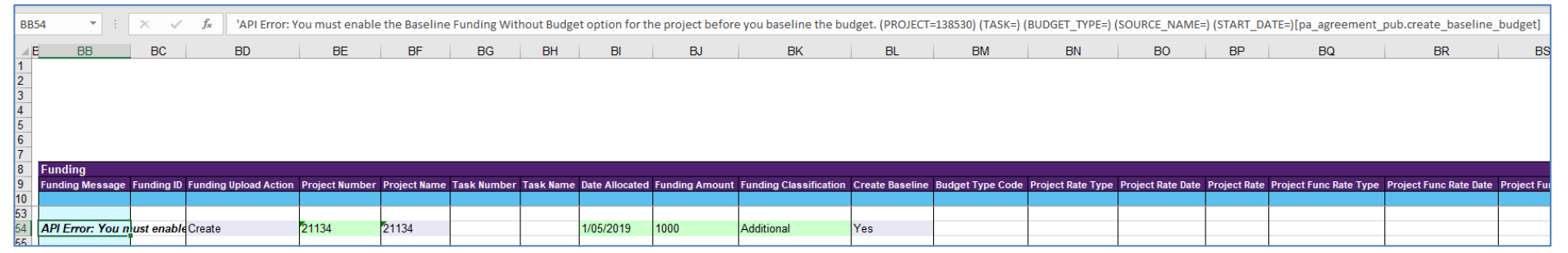

### <span id="page-15-0"></span>2.7 Added new Profile Option 'More4Apps: AFW Enable Extension Pkg'

<span id="page-15-1"></span>Set profile option 'More4Apps: AFW Enable Extension Pkg' to 'Yes' to use the Extension Package and enable the extension call. For more information about the extension package, please click [here.](https://horizon.more4apps.com/doco/AFWRelease/output/module_12.htm)

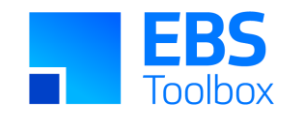

### 2.8 Changes to 'Agreements and Funding Wizard' Ribbon

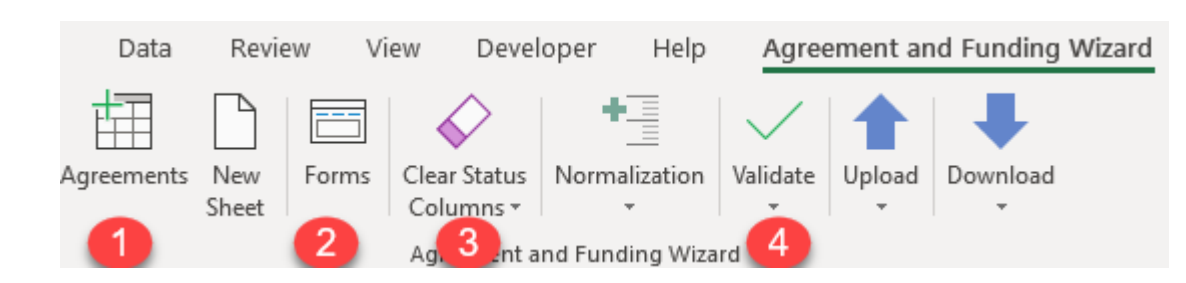

#### **1. Template/Mode Types**

'Select Template' icon on the Agreement and Funding Wizard ribbon allows selection of Template (if any exists) and Mode (there is only one Mode for Agreement and Funding Wizard so 'Agreements' will be a default value).

<span id="page-16-0"></span>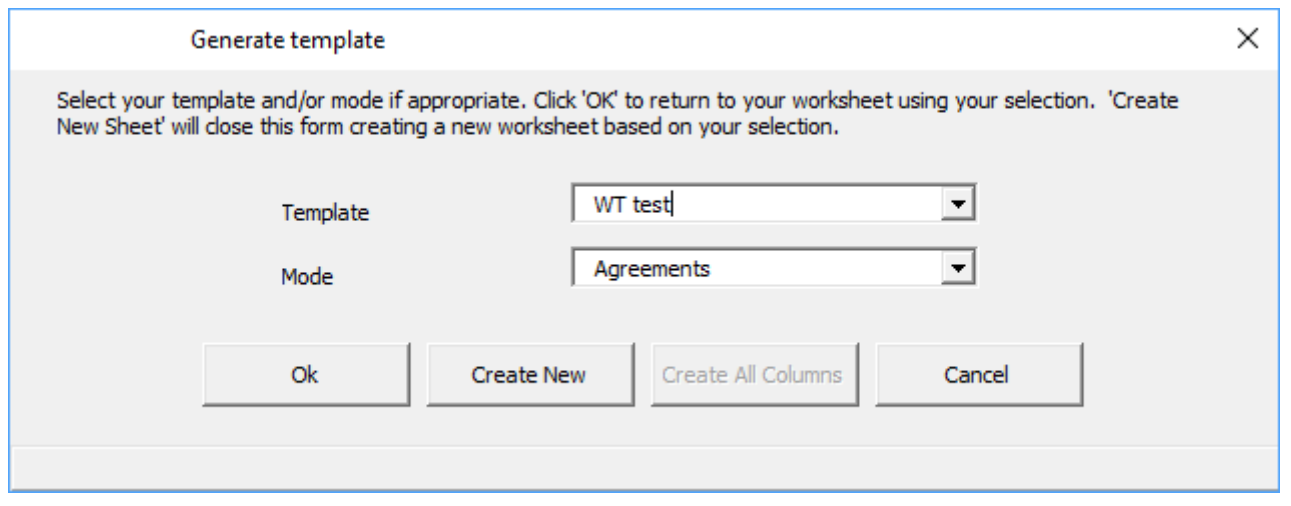

The Wizard can either be run with secure templates defined by your System Administrator, or by using the pre-defined modes without implementing templating.

For more information on templating, refer to section 'Manage Templates' from the [user guide.](https://horizon.more4apps.com/doco/AFWRelease/output/index.htm)

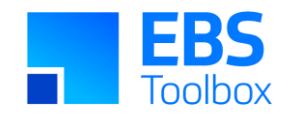

#### **2. Forms**

Form selection control has been changed in the ribbon to a new methodology. A single click button that will open another form. This form will contain a list of values with all available forms for the user to choose from. A user can select the form they want and click 'Ok'. This will open the corresponding form.

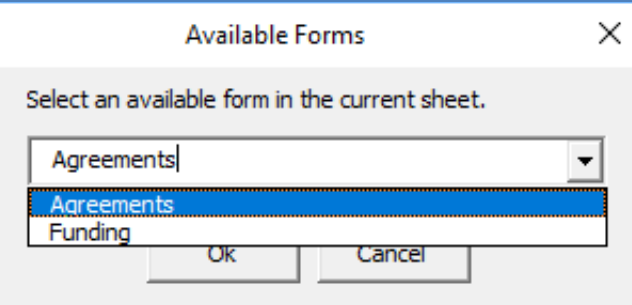

#### **3. Clear Status Columns**

There are now two options, "Clear Status Columns" & "Clear Status and ID Columns". These are found under the 'Clear Status Columns' control in the Wizard ribbon. As the names suggest, one will clear only statuses and the other will clear status and ID columns. In the situation where a Wizard does not have ID columns and the clear ID option is selected, a message will appear stating that there are no ID columns but all statuses have been cleared.

#### **4. Validate**

There is a separate button to validate records on the sheet. Choose whether to 'Validate Selected' or 'Validate All' to validate records before they are uploaded into the interface table. The tool will perform the validate function on Upload as well.

For more information about other icons on the new ribbon, please refer to the Agreement and Funding Wizard [user guide.](https://horizon.more4apps.com/doco/AFWRelease/output/index.htm)

### <span id="page-17-0"></span>2.9 Changes to 'Agreements and Funding Wizard - Setup' Ribbon

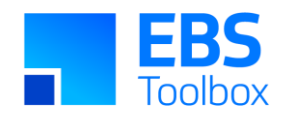

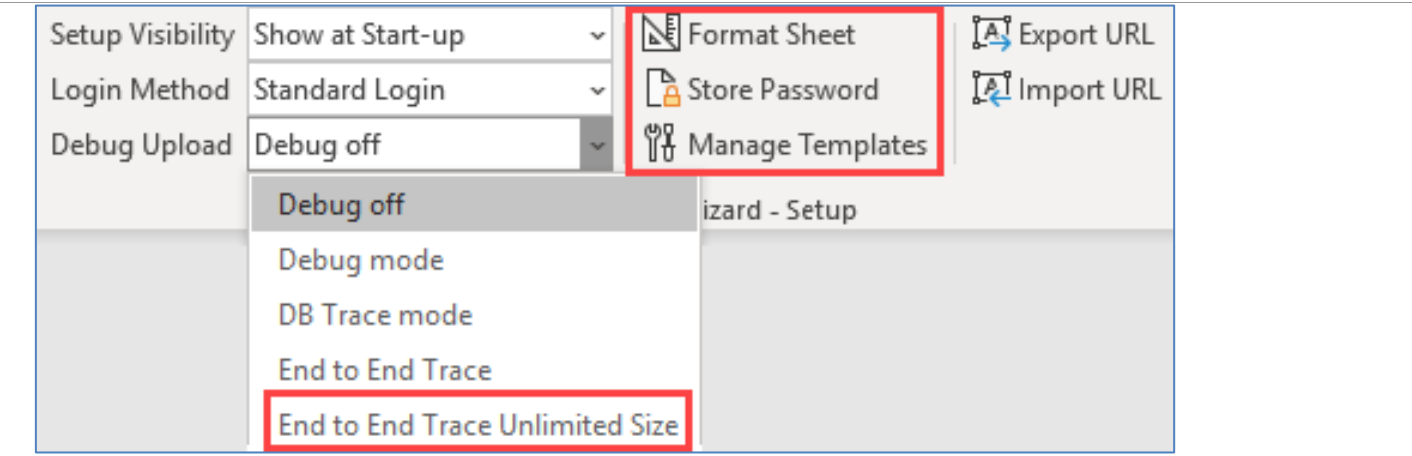

The following are the added functionality under the Setup ribbon.

#### **'End to End Trace Unlimited Size' - Debug Upload option**

This option allows the maximum size of trace files created whilst debugging to become unlimited. This resolves the scenario when trace files are too large that they were being truncated. A message box will be displayed when this option is chosen allowing the user to cancel and not set the trace off:

Note: Please only use this under More4Apps advice. A very large trace file may be created. If you are unsure, please use the 'End to End Trace' option rather than the 'End to End Trace Unlimited Size' option.

#### **Format Sheet**

Show or Hide Template worksheet. This sheet stores the current logo that is used by default in the Wizard templates but can be changed at the user's discretion.

#### **Store Password**

You can protect your worksheet after data-entry to prevent further changes. However, you must store the password in order to use the upload/validate functions.

Click on this icon and store the password that you have used to protect the worksheet.

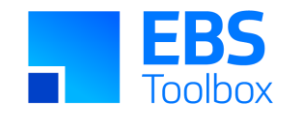

#### **Manage Templates**

This icon provides options to create new templates or modify attributes of existing templates.

Please [click](https://horizon.more4apps.com/doco/AFWRelease/output/module_13_1.htm) here for more information about the functionality of buttons on the setup ribbon.

## 2.10 Change to Create Baseline option

#### **Location change**

Create Baseline option is no longer a checkbox on the Agreement and Funding Wizard ribbon. It is now a separate column in the worksheet Funding section and available in the form. This allows multiple records with, or without, baselining to be uploaded in the same worksheet.:

<span id="page-19-0"></span>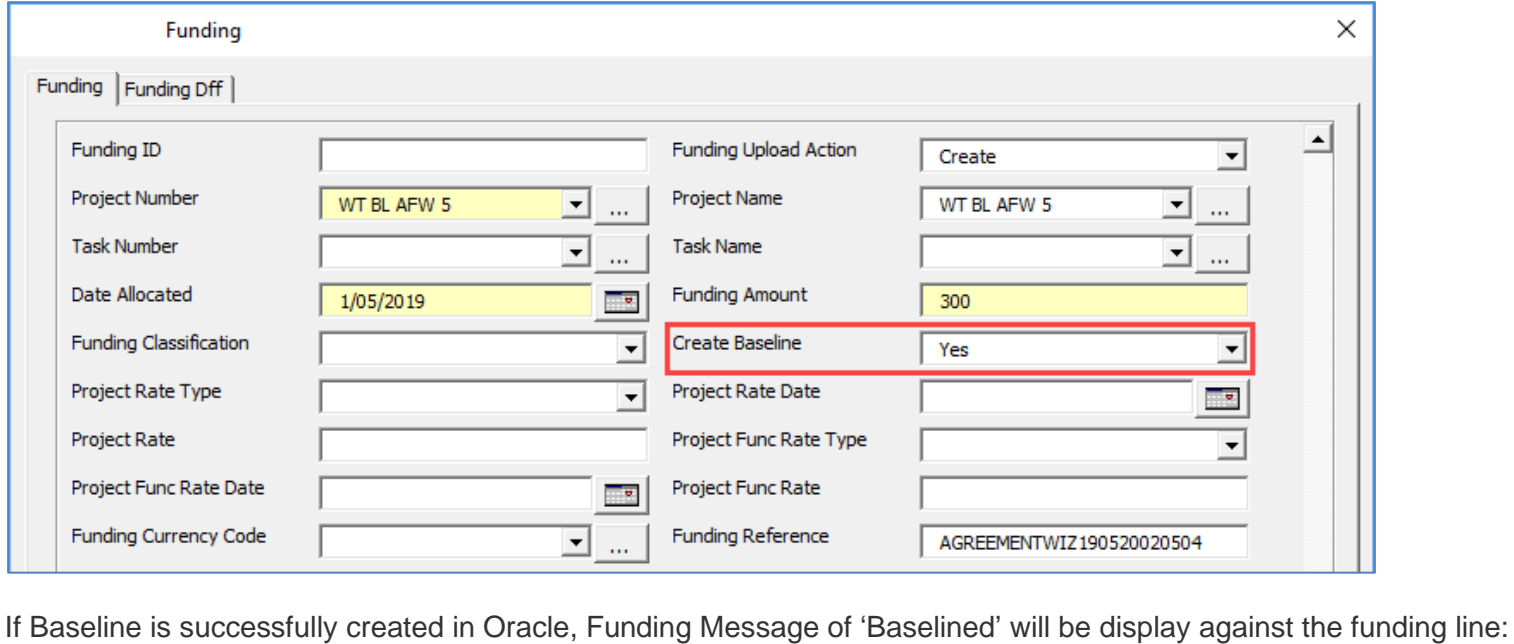

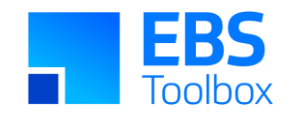

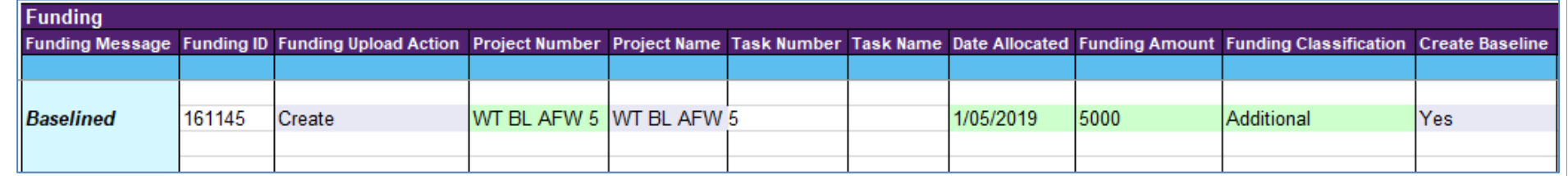

#### **Failed Baseline creation**

If baseline creation fails, the funding record will NOT be uploaded to Oracle. In previous versions of the Wizard, funding records are created in Oracle even if the baseline creation is unsuccessful. If baseline creation option is set to 'Yes', the record must be valid for baseline to be created. The record needs to be corrected if any of the condition included in the funding record results in an error. This way, incomplete or partial funding records are prevented from being created in Oracle.

### 2.11 Change to Template123

N Format Sheet

icon under the 'Agreement and Funding Wizard - Setup' ribbon show or hide the Template worksheet. If you modify the template worksheet, subsequent worksheets created using the 'New Sheet' button will be based on this template. In this version of the Wizard, the Wizard specific columns have been removed from the Template sheet as its primary purpose is to allow you to change the logo to replace the existing More4Apps logo.

More information about how you can add your own logo can be found in the [user guide.](https://horizon.more4apps.com/doco/AFWRelease/output/module_13_1.htm)

### 2.12 Changes to the Download form

#### **Agreement Criteria search fields**

<span id="page-20-1"></span><span id="page-20-0"></span>Enter agreement level values into any of the input fields on the download form to search. These criteria will return all matching agreement and funding records to the worksheet.

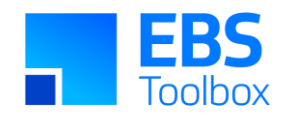

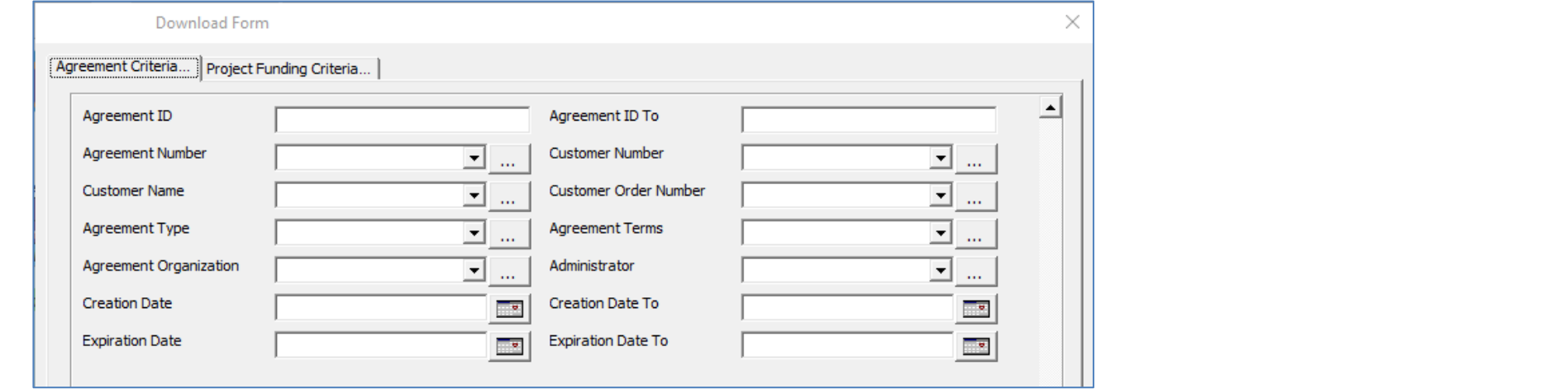

#### **Project Funding Criteria search fields**

Enter project level values into any of the input fields on the download form to search. These criteria will return all matching agreement and funding records to sheet.

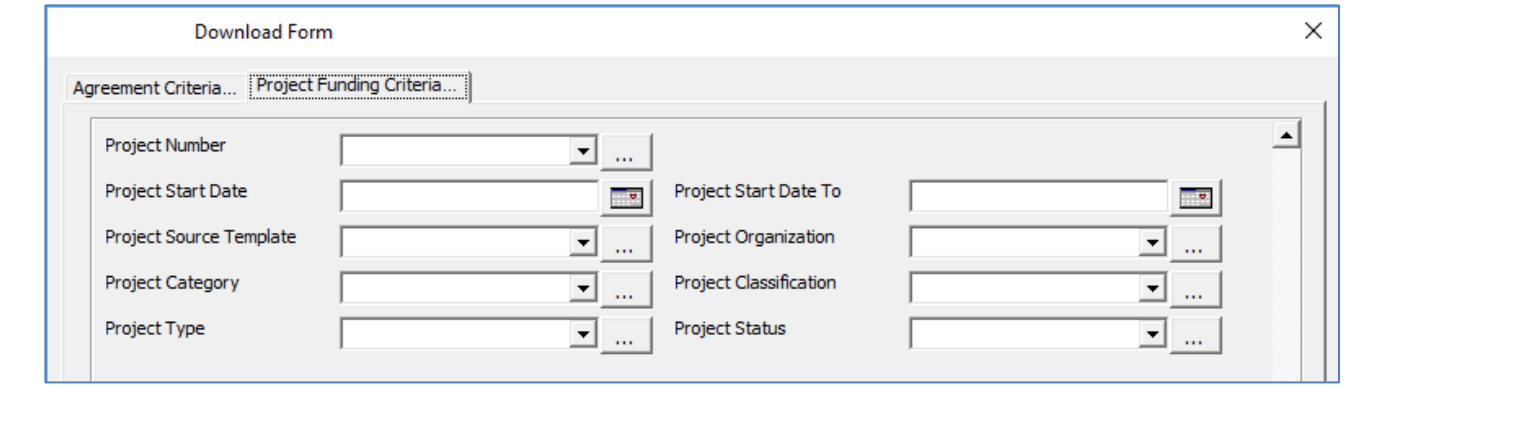

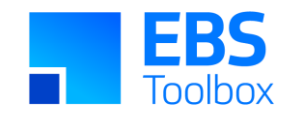

### 2.13 Change to Action Mode column validation

The Upload Mode column names have changed for Agreement and Funding sections.

- Agreement Update Mode to Agreement Upload Action
- Funding Update Mode to Funding Upload Action

If the Agreement Upload Action or Funding Upload Action fields are left blank, the Wizard will no longer give warning messages for each line of the missing action mode. Rows that do not contain an action value will not be included in the upload but will still be validated. There will be a popup message (below) and one agreement message if there are missing action modes, "'No upload has been performed. Please ensure any Status fields have been cleared and any Upload Mode/Action columns have been populated."

<span id="page-22-0"></span>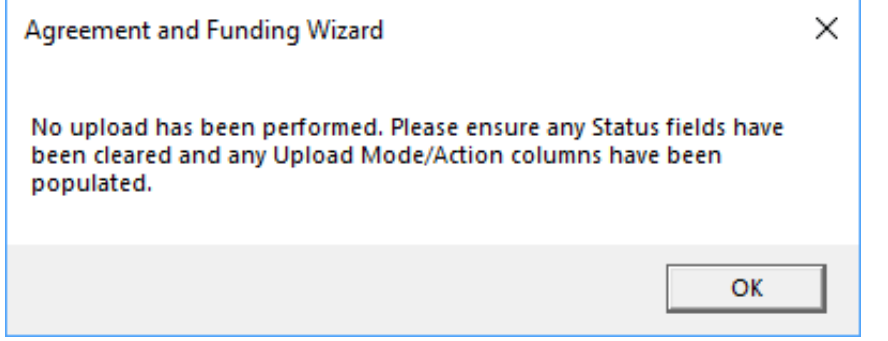

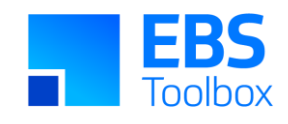

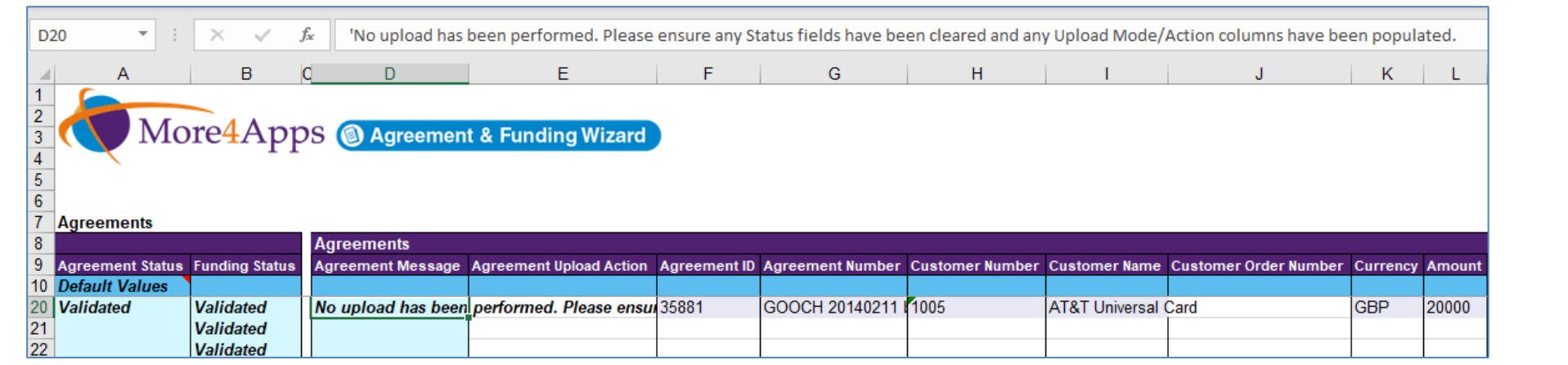

### 2.14 Changes to Funding Lines validation

With the removal of the Upload Status in this version, a new process is introduced to re-upload corrected funding lines that were previously rejected. The example below illustrates how to correct and upload corrected funding line against an agreement.

If an agreement is uploaded with one or more funding lines that contain errors, only the valid agreement and funding lines will be uploaded. Below example shows an agreement with three funding lines. The agreement and two funding lines uploaded successfully, and one funding line rejected due to errors.

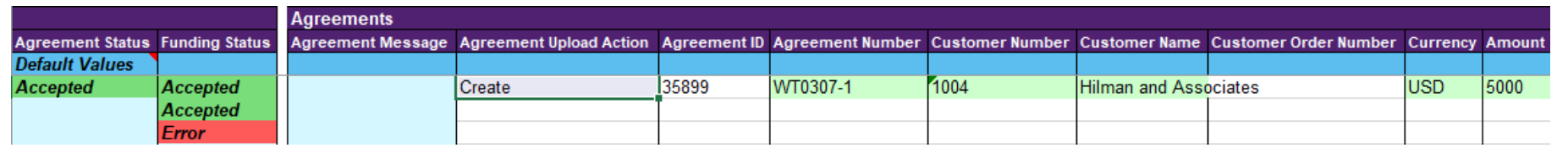

<span id="page-23-0"></span>The rejected funding line contains an incorrect Project Number and Funding Amount.

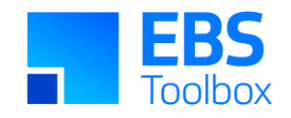

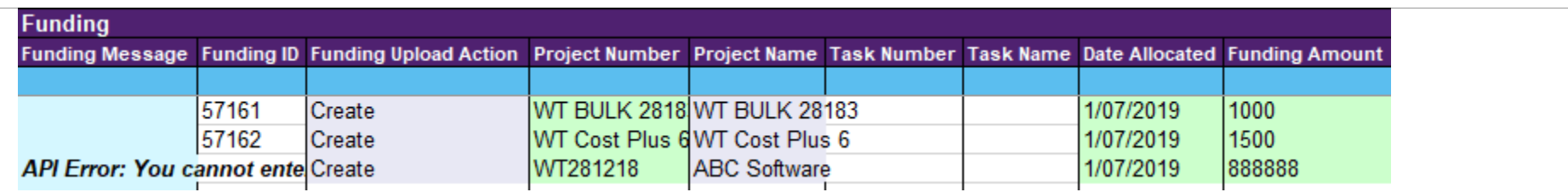

In order to rectify the line and upload the funding line correctly against the agreement, clear the existing  $\text{Accepted}$  status from the Agreement and Funding Status columns by selecting Clear Status Columns from the Wizard ribbon (not IDs). Delete the upload action 'Create' from the Agreement and Funding lines that were successfully uploaded.

Correct the rejected funding line and make sure that upload action 'Create' is against the line to be uploaded. Leave the existing agreement and funding lines with their IDs and upload again.

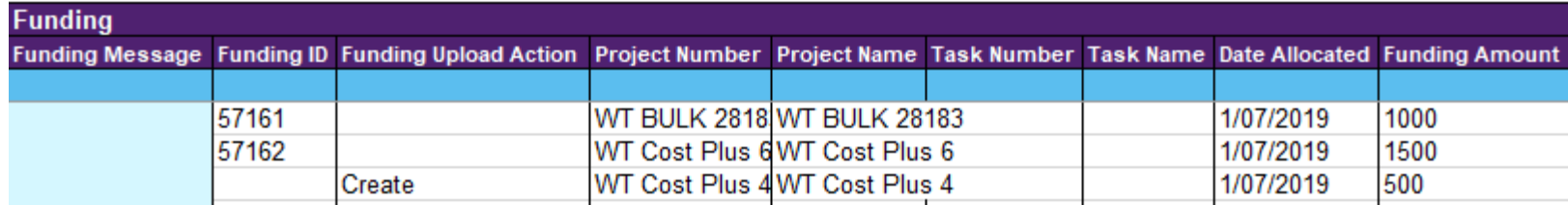

The example below shows the new funding line successfully added to the correct Agreement.

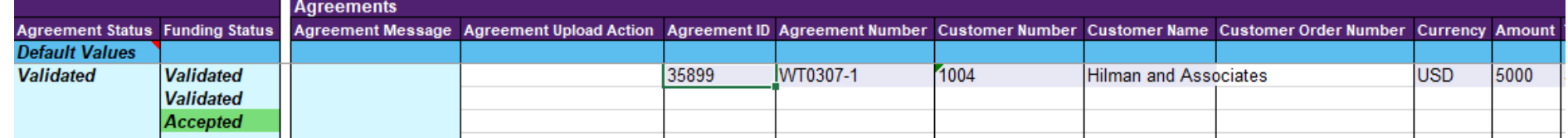

### 2.15 Changes to the Extension Package 'M4A\_AFW\_EXTENSION\_C3'

<span id="page-24-0"></span>Agreement & Funding Wizard includes an extension package (M4APS\_AFW\_EXTENSION\_C3) that you can modify to meet your unique validation requirements. For example, stop users from entering agreement values more than \$10,000. More information about the extension package can be found [here.](https://horizon.more4apps.com/doco/AFWRelease/output/module_12.htm)

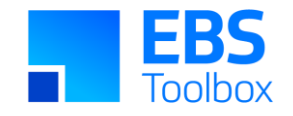

In this version, warning messages are no longer supported by the extension package and Warning messages will NOT be returned to the Wizard. You will need to convert your existing validation rules to the new extension package in this version for them to work correctly.

Customised error messages from the Extension Package will include "Extension Error" at the beginning of the error message. Example: *Extension Error: Your responsibility does not have permission to create high value agreements.*

### 2.16 Removed Summary Columns functionality

These columns have been removed as there is too much confusion over their purpose and functionality. The original purpose was to allow summary funding information to be written to the worksheet and used to create new agreements, however, multiple summary rows are often written where funding data is slightly different.

Should users want to download summary funding information for this purpose we recommend using the Wizard's 'Custom Query' functionality. More information on this can be found [here.](https://horizon.more4apps.com/doco/AFWRelease/output/module_13_3.htm)

This feature was requested by a More4Apps customer as an enhancement work to add to the Wizard. However, the work was never signed off and the solution did not meet their requirements. Therefore, we have decided to remove this functionality from the Agreement and Funding Wizard. The following are no longer available:

<span id="page-25-0"></span>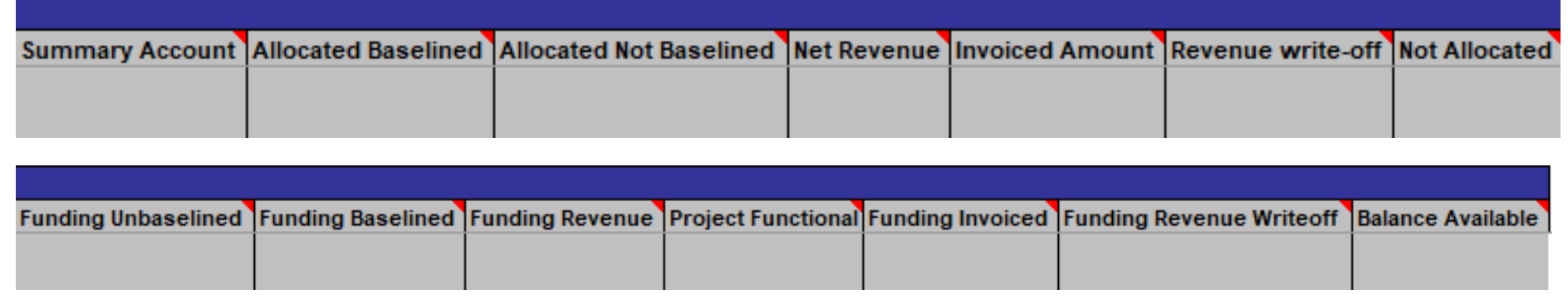

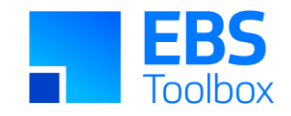

### 2.17 Removed Profile Option 'More4Apps: AFW Baseline Funding API Override'

Profile Option 'More4Apps: AFW Baseline Funding API Override' has been made obsolete in this version.

# 1. Release 1.3.85 – 04/10/2018

The following includes details of the incremental fixes, functionality changes and or additions to Agreement & Funding Wizard as part of its development and release process.

Whilst we at More4apps have tried to maintain the same look and user interaction, some functionality has been modified. You can still use your current template worksheets in the new version. There is no product package required with this new version.

<span id="page-26-1"></span><span id="page-26-0"></span>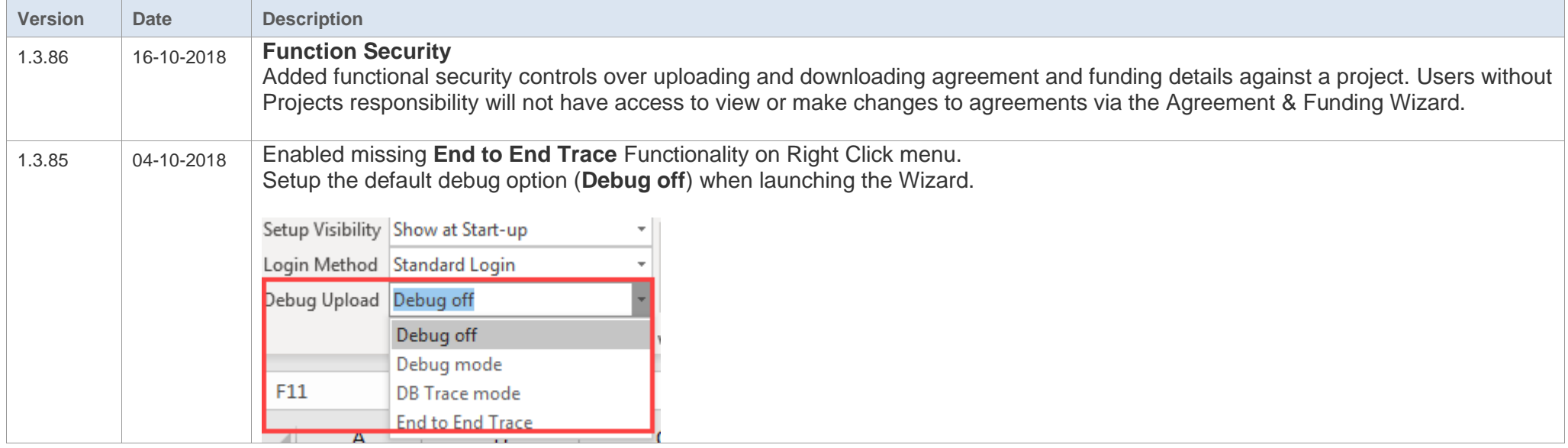

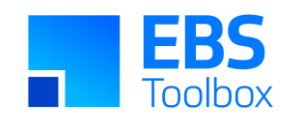

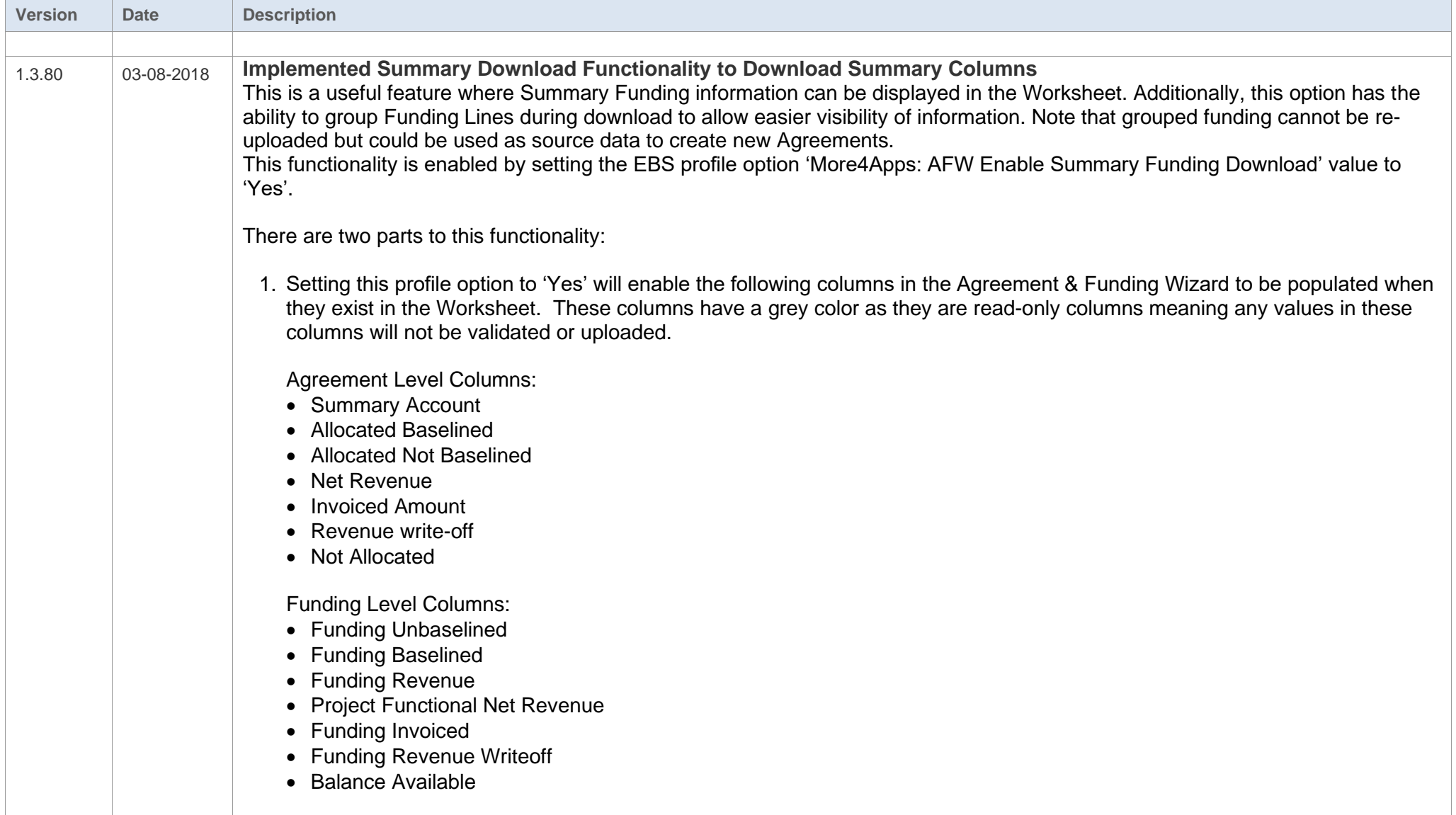

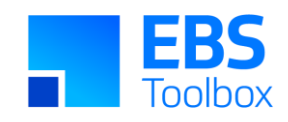

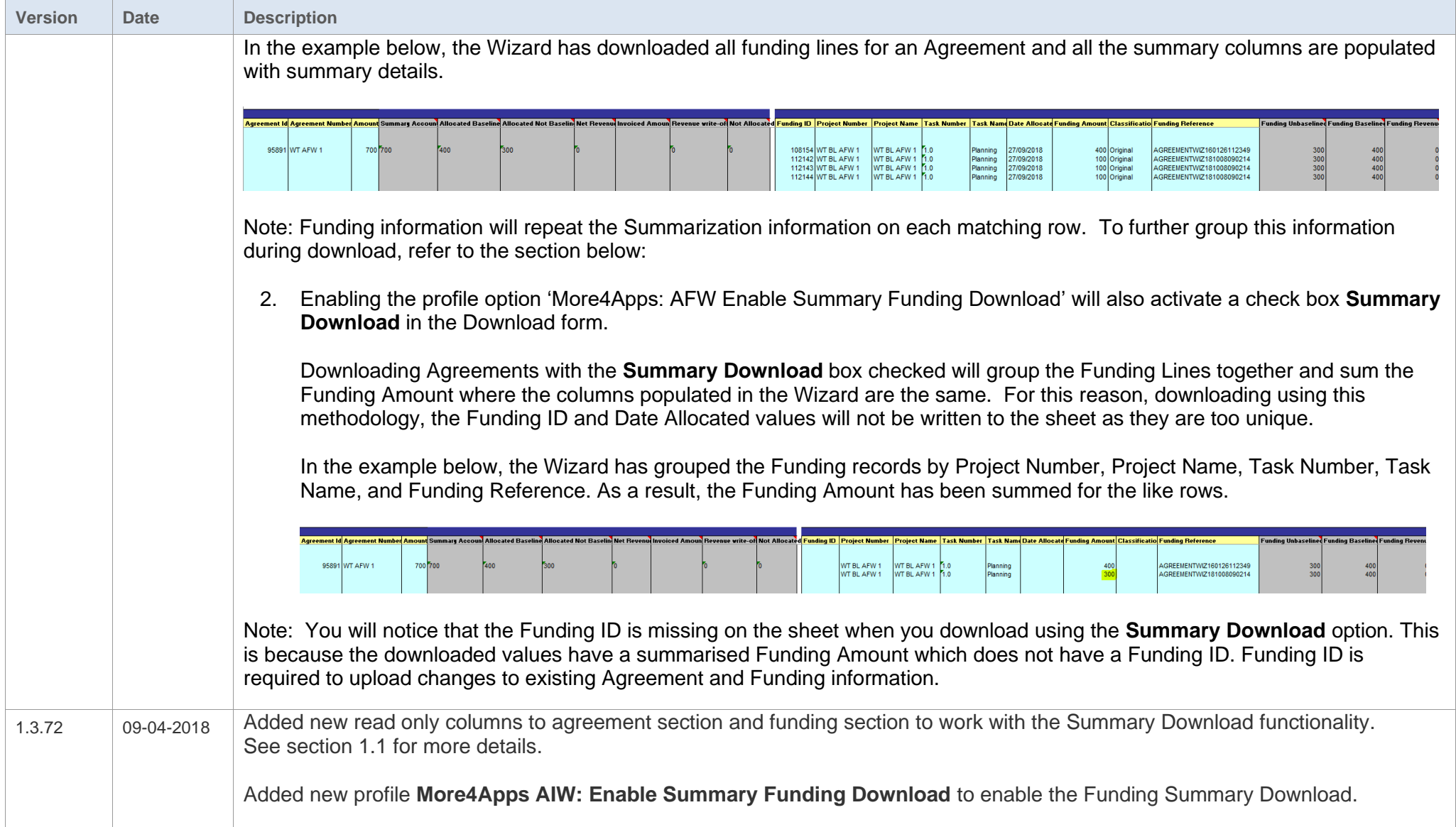

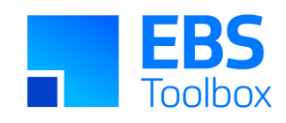

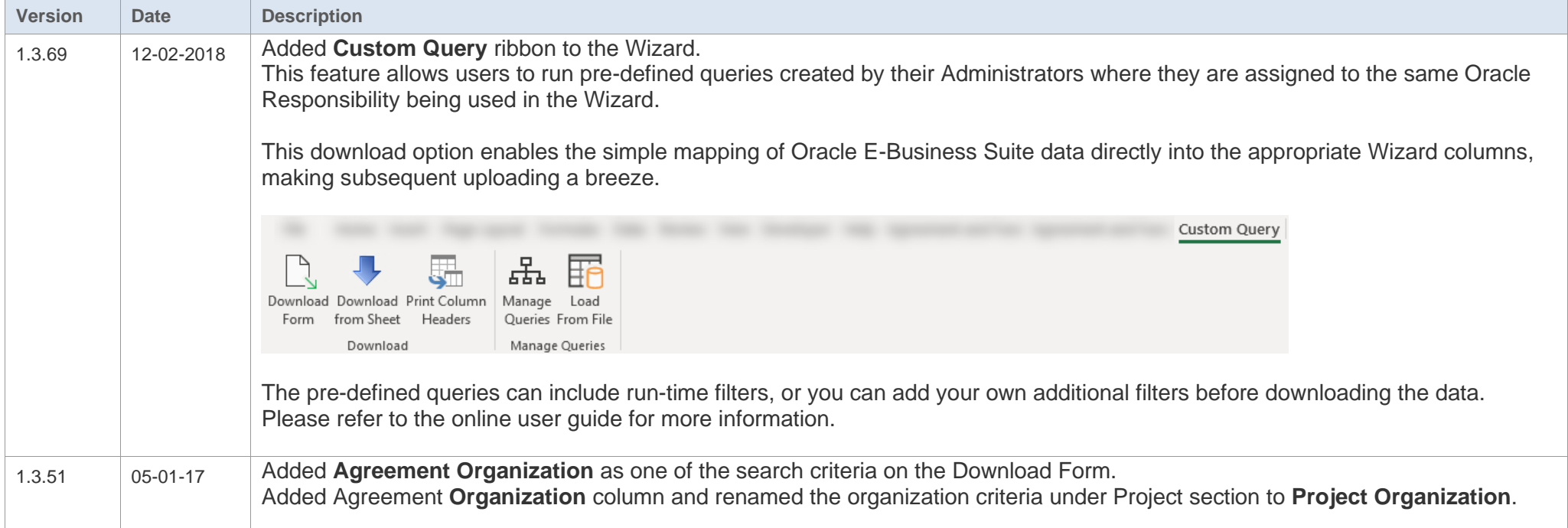

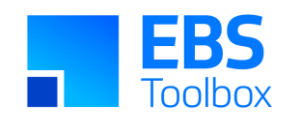

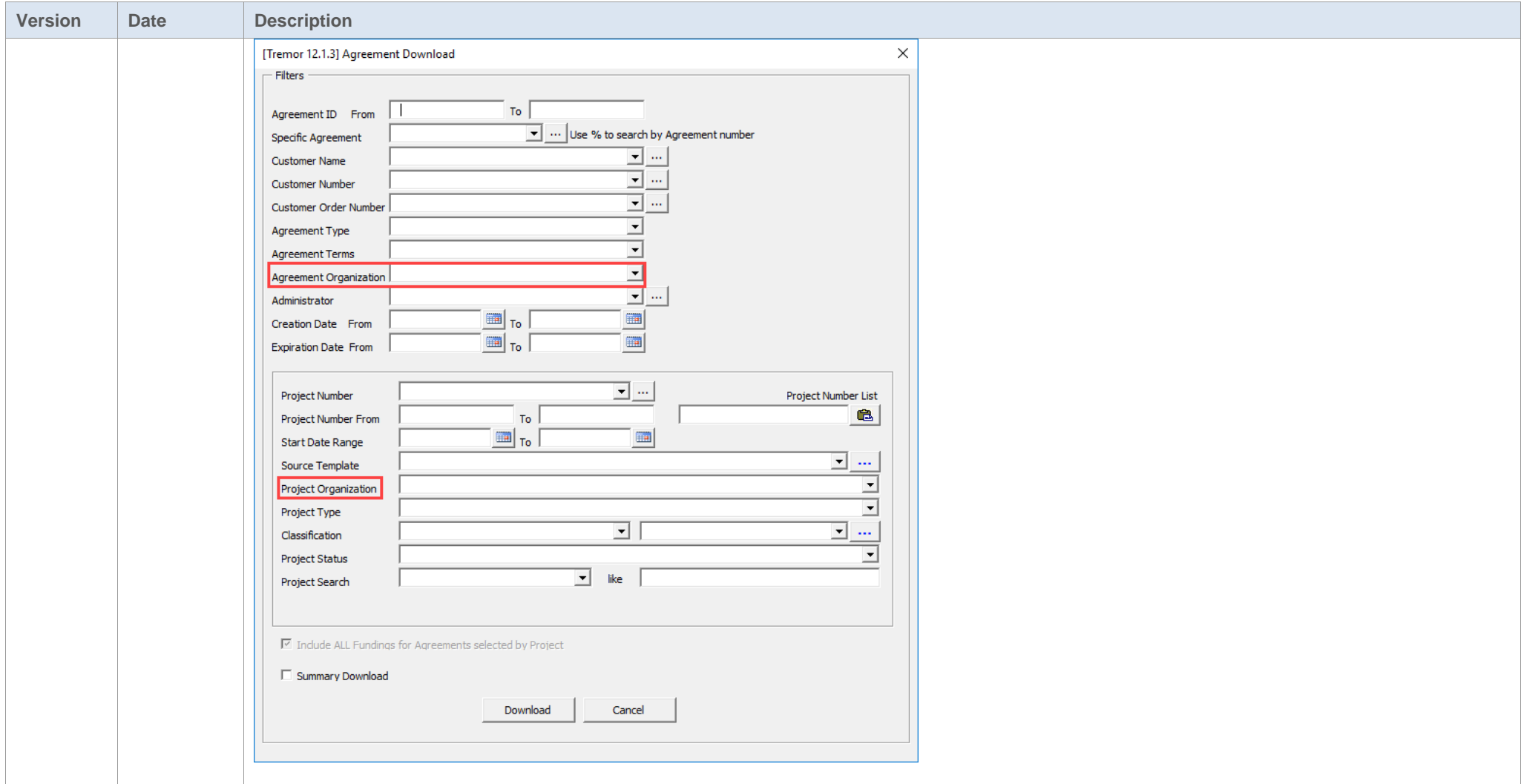

# <span id="page-30-0"></span>**1.1 Column Changes/Additions**

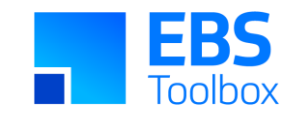

This release has had new read only columns added to the Agreements section of the Wizard:

- Summary Amount
- Allocated Baselined
- Allocated Not baselined
- Net Revenue
- Invoiced Amount
- Revenue write-Off
- Not Allocated

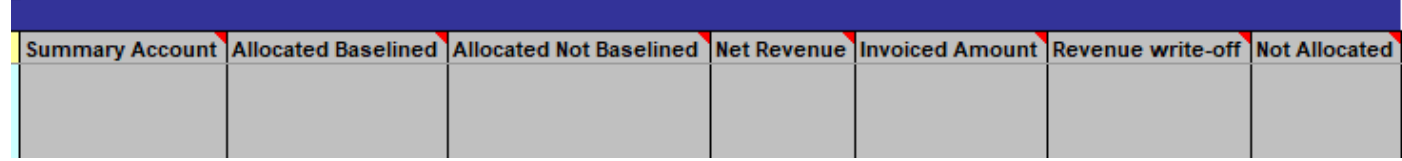

This release has had new read only columns added to the Funding section of the Wizard:

- Funding Unbaselined
- Funding Baselined
- Funding Revenue
- Funding Invoiced
- Funding Revenue Writeoff
- Balance Available

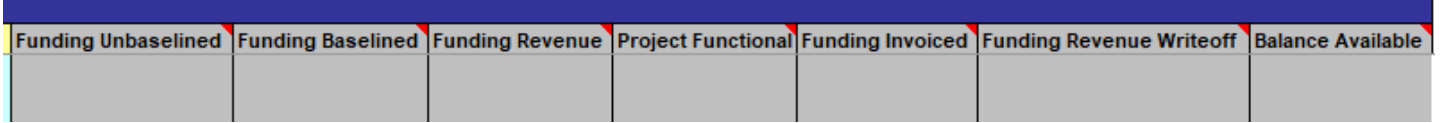

This release has a had a new column "Organization" added to the Agreement section:

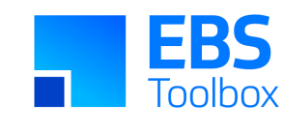

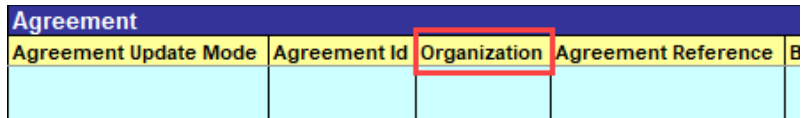